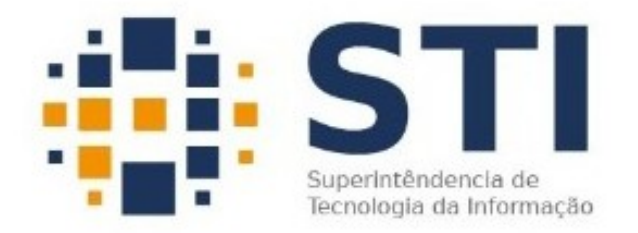

## **Universidade Federal da Paraíba**

Superintendência de Tecnologia da Informação Campus Universitário I, João Pessoa – Paraíba CEP.: 58051-900 | +55 83 3209-8650

## **Manual de Utilização do Open Drive**

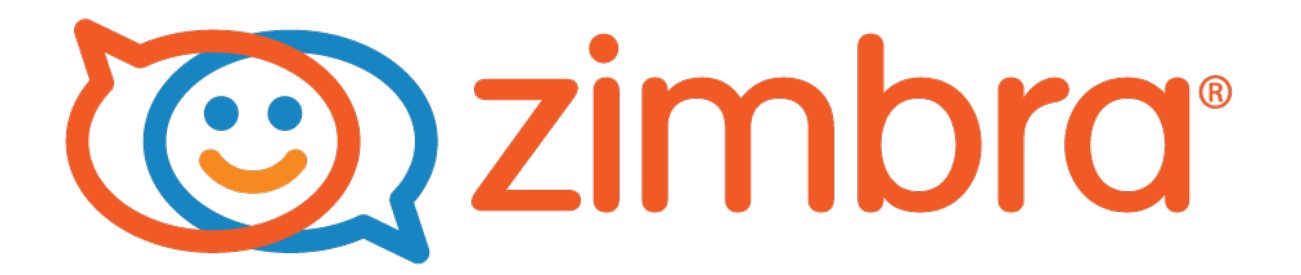

## **Introdução.**

O Zimbra é um sistema que permite ao usuário gerenciar, além dos seus e-mails, calendário, tarefas e arquivos. O Webmail do Zimbra é compatível com a maioria dos navegadores disponíveis atualmente no mercado, navegadores como o Mozilla Firefox, Chrome e Internet Explore podem ser utilizados para o acesso ao serviço. A interface web do Zimbra possui recurso de responsividade, ou seja, a interface web do Zimbra se molda ao tipo de dispositivo e ao tamanho de sua tela, seja ele um Smartfone, um Tablet, um Notebook ou a tela de um Computador de mesa.

Acessando o Open Drive

Após o usuário acessar sua conta de e-mail no endereço [http://webmail.ufpb.br/,](http://webmail.ufpb.br/) será apresentado uma nova aba conforme a figura 1:

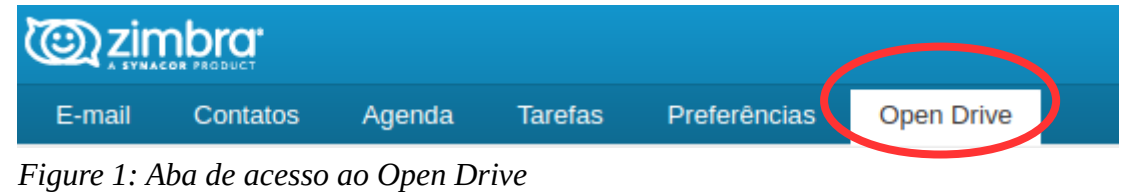

Tela principal

Após clicar na aba Open Drive, o usuário será levado para a tela exibida na Figura 2.

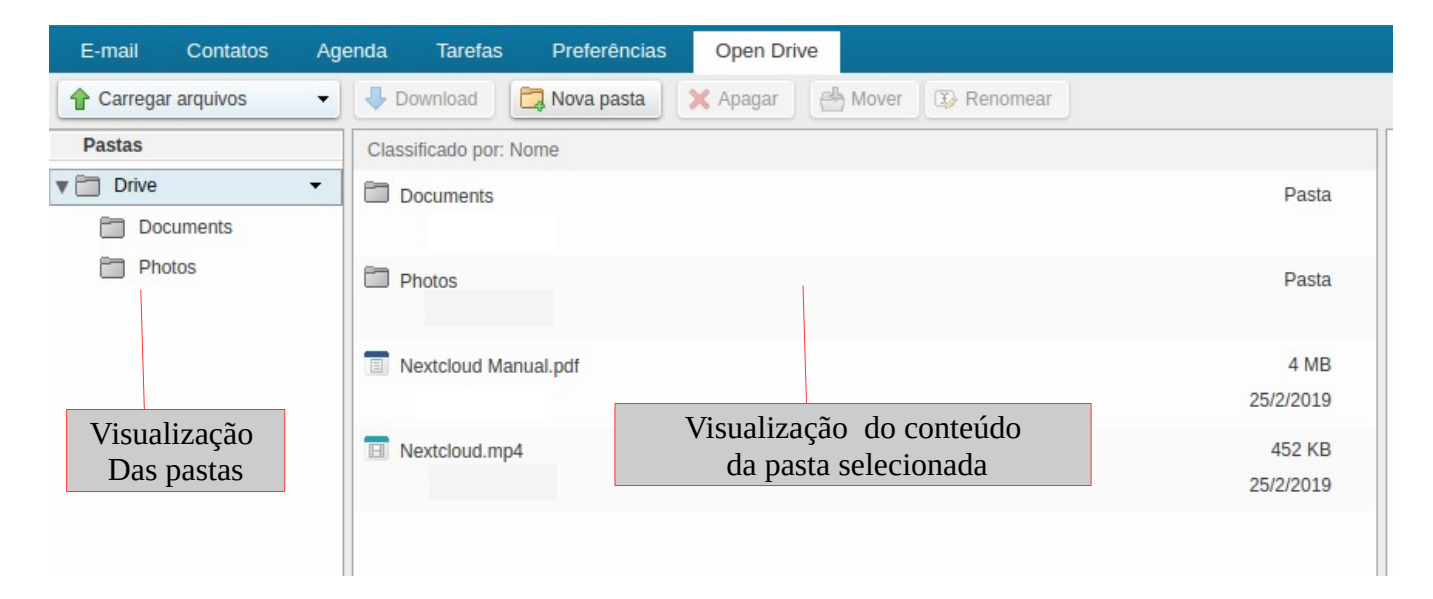